## Register your product and get support at www.philips.com/welcome

HTS5560 HTS5580 HTS5590

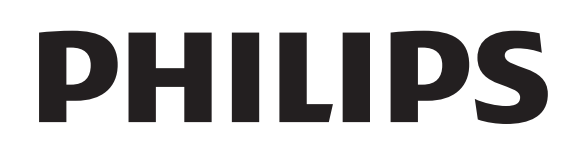

# Sommario

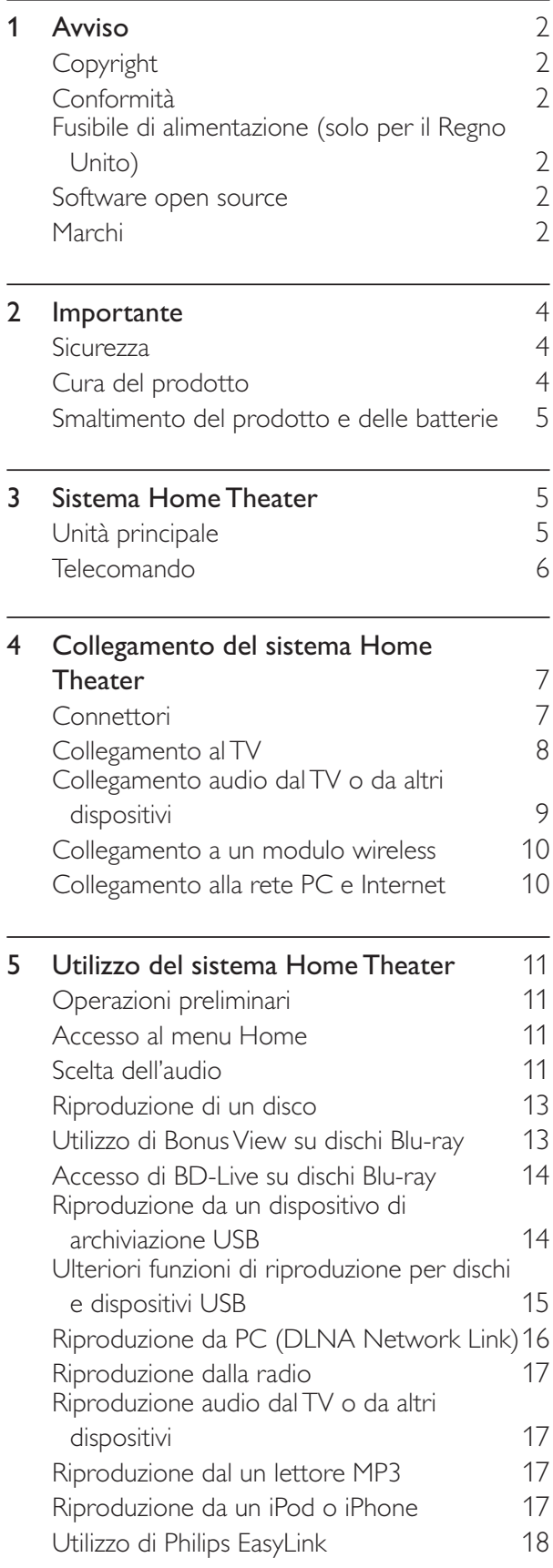

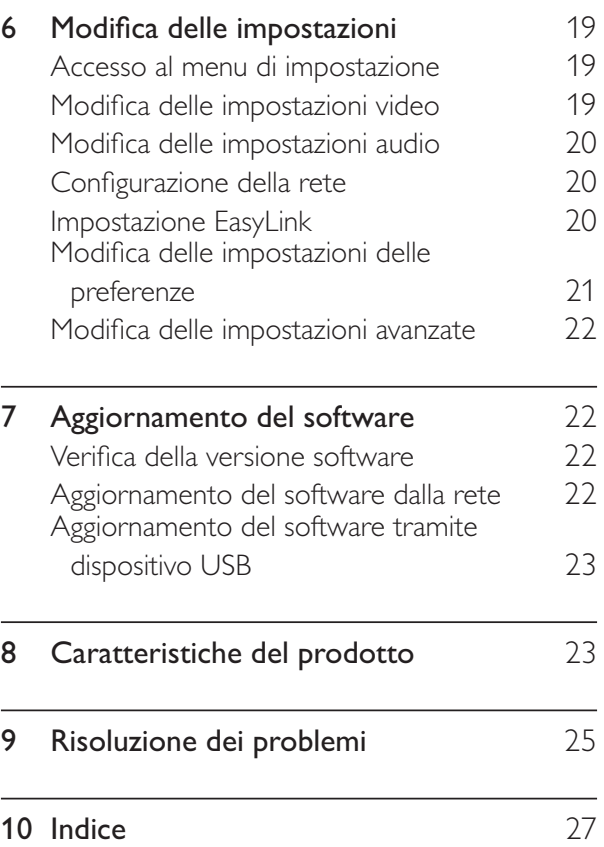

Italiano

# 1 Avviso

## Copyright

### Be responsible **Respect copyrights**

Il presente prodotto contiene tecnologie coperte da copyright protette da diritti di metodo di alcuni brevetti USA e altri diritti sulla proprietà intellettuale di proprietà di Macrovision Corporation e di altri titolari di diritti. L'uso di questa tecnologia coperta da copyright deve essere autorizzato da Macrovision Corporation ed è diretta solo all'uso domestico o ad altri usi limitati, fatti salvi i casi autorizzati da parte di Macrovision Corporation. Sono proibite la decodifica o il disassemblaggio.

### Copyright del Regno Unito

Per la registrazione o riproduzione del materiale potrebbe essere necessaria l'autorizzazione. Vedere il Copyright Act 1956 e i Performer's Protection Acts dal 1958 al 1972.

## Conformità

# $\epsilon$

Questo prodotto è conforme ai requisiti essenziali e alle altre disposizioni fondamentali delle direttive 2006/95/EC (bassa tensione), 2004/108/EC (EMC).

## Fusibile di alimentazione (solo per il Regno Unito)

Questo prodotto è dotato di una regolare spina pressofusa. Nel caso in cui si renda necessario procedere alla sostituzione del fusibile di alimentazione, sostituirlo con un fusibile di valore corrispondente a quello indicato sul connettore (ad esempio 10A).

1 Rimuovere la protezione del fusibile e il fusibile.

- **2** Il nuovo fusibile deve essere conforme alla norma BS 1362 e presentare il marchio di approvazione ASTA. In caso di smarrimento del fusibile, rivolgersi al rivenditore per richiedere il tipo corretto da utilizzare.
- $3$  Riposizionare la protezione del fusibile.

### Nota

• Per essere conforme alla direttiva EMC (2004/108/EC), la spina di alimentazione di questo prodotto non deve essere asportata dal cavo di alimentazione.

### Software open source

Il prodotto contiene software open source. Pertanto Philips offre o rende disponibile, dietro richiesta e a un costo non superiore a quello sostenuto per la distribuzione, una copia completa e leggibile del codice sorgente su un supporto tipicamente utilizzato per la diffusione del software. Tale offerta è valida per un periodo di 3 anni dalla data di acquisto del presente prodotto. Per ottenere il codice sorgente, scrivere a: Program Manager - Home Audio BU AVM Innovation Site Singapore Philips Electronics Singapore Pte Ltd 620A, Lorong 1 Toa Payoh, Singapore 319762

## Marchi

### BONUSVIEW™

"BD LIVE" e "BONUSVIEW" sono marchi di Blu-ray Disc Association.

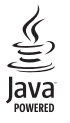

Java e tutti gli altri marchi e loghi Java sono marchi o marchi registrati di Sun Micro-systems, Inc. negli Stati Uniti e/o in altri Paesi.

### **AVCHD.**

"AVCHD" e il logo "AVCHD" sono marchi di Matsushita Electric Industrial Co., Ltd e Sony Corporation.

## x.v.Colour

"x.v.Colour" è un marchio di Sony Corporation.

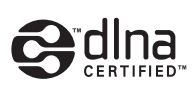

DLNA®, il logo DLNA e DNLA 1.0 Certified sono marchi commerciali, marchi di servizi o marchi di certificazione di Digital Living Network Alliance.

(solo per i modelli HTS5580 e HTS5590)

### *dts-***HD Master Audio Essential**

Prodotto su licenza in conformità ai brevetti USA Brevetti n.: 5.451.942; 5.956.674; 5.974.380; 5.978.762; 6.226.616; 6.487.535; 7.392.195; 7.272.567; 7.333.929; 7.212.872 e altri brevetti USA brevetti USA e di altri paesi emessi o in via di approvazione. DTS e il relativo simbolo sono marchi registrati, i logo DTS-HD, DTS-HD Master Audio | Essential e DTS sono marchi di DTS, Inc. Il prodotto include il software. <sup>©</sup> DTS, Inc. Tutti i diritti riservati.

### **DE DOLBY TRUETE**

Prodotto su licenza di Dolby Laboratories. Dolby, Pro Logic e il simbolo con la doppia D sono marchi di Dolby Laboratories.

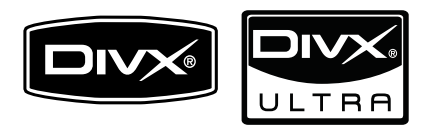

DivX<sup>®</sup> e DivX Ultra<sup>®</sup> sono marchi commerciali registrati di DivX, Inc. e vengono utilizzati su licenza.

DivX Ultra® Certified per la riproduzione di video DivX<sup>®</sup> con funzioni avanzate e contenuti aggiuntivi.

INFORMAZIONI SUL FORMATO VIDEO DIVX: il formato DivX<sup>®</sup> è un formato video digitale creato da DivX, Inc. Il presente dispositivo è dotato di certificazione DivX ufficiale per la riproduzione di video DivX. Per ulteriori informazioni e per strumenti software per convertire i file in video DivX, visitare il sito www.divx.com.

INFORMAZIONI SU DIVX VIDEO-ON-DEMAND: questo dispositivo DivX Certified® deve essere registrato al fine di riprodurre contenuti DivX Video-on-Demand (VOD). Per generare il codice di registrazione, individuare la sezione DivX VOD nel menu di impostazione del dispositivo. Accedere al sito vod.divx.com con questo codice per completare il processo di registrazione e ottenere ulteriori informazioni su DivX VOD.

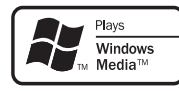

Windows Media e il logo Windows sono marchi o marchi registrati di Microsoft Corporation negli Stati Uniti e/o in altri paesi.

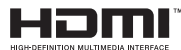

HDMI, il logo HDMI e High-Definition Multimedia Interface sono marchi o marchi registrati di HDMI licensing LLC.

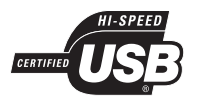

I logo USB-IF sono marchi di Universal Serial Bus Implementers Forum, Inc.

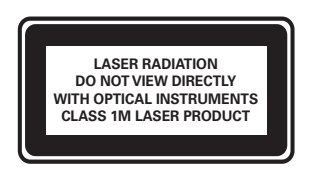

### Avvisi regionali

DICHIARAZIONE DI CONFORMITA'

Si dichiara che l'apparecchio sistema Home Theater, Philips risponde alle prescrizioni dell'art. 2 comma 1 del D.M. 28 Agosto 1995 n. 548. Fatto a Eindhoven Philips Consumer Lifestyle Philips, Glaslaan 2 5616 |B Eindhoven, The Netherlands

Italiano

# 2 Importante

Leggere attentamente le istruzioni prima di utilizzare il sistema Home Theater. La garanzia non copre i danni derivanti dal mancato rispetto delle istruzioni fornite.

### **Sicurezza**

### Rischio di scossa elettrica o di incendio!

- Non esporre il prodotto e gli accessori a pioggia o acqua. Non collocare contenitori di liquidi, ad esempio vasi, accanto al prodotto. Se vengono versati dei liquidi sopra o all'interno del prodotto, scollegarlo immediatamente dalla presa di corrente. Per un controllo del prodotto prima dell'uso, contattare il centro di assistenza clienti Philips.
- Non collocare mai il prodotto e gli accessori vicino a fiamme esposte o ad altre fonti di calore, inclusa la luce diretta del sole.
- Non inserire oggetti nelle aperture di ventilazione o in altre aperture del prodotto.
- Se si usa la spina di alimentazione o un accoppiatore per scollegare il dispositivo, assicurarsi che la spina e l'accoppiatore siano facilmente accessibili.
- Scollegare il prodotto dalla presa di corrente in caso di temporali.
- Estrarre sempre il cavo di alimentazione afferrando la spina e non il cavo.

### Rischio di corto circuito o di incendio!

Prima di collegare il prodotto alla presa di corrente accertarsi che la tensione di alimentazione corrisponda al valore stampato sotto o sul retro dell'apparecchio. Non collegare mai il prodotto alla presa di corrente se la tensione è diversa.

### Rischio di lesioni o danni al sistema Home Theater!

Per i prodotti con montaggio a parete, utilizzare solo la staffa del supporto in dotazione. Fissare il supporto a una parete in grado di sostenere il peso del prodotto e del supporto stesso. Koninklijke Philips Electronics N.V. non sarà da ritenersi responsabile in caso di danni o lesioni riconducibili a montaggi a parete non corretti.

- Per gli altoparlanti con i supporti, utilizzare solo quelli in dotazione. Fissare saldamente i supporti agli altoparlanti. Posizionare i supporti montati su superfici piane che possono sostenere il peso combinato dell'altoparlante e dei supporti stessi.
- Non posizionare mai il prodotto o un qualsiasi oggetto su cavi di alimentazione o altre attrezzature elettriche.
- Se il prodotto viene trasportato in luoghi dove la temperatura è inferiore a 5°C, estrarlo dalla confezione e attendere che la sua temperatura raggiunga la temperatura ambiente prima di eseguire il collegamento alla presa di corrente.
- Radiazione laser visibile e invisibile all'apertura. Evitare l'esposizione al raggio laser.
- Non toccare l'obiettivo ottico del disco situato all'interno del vassoio.

### Rischio di surriscaldamento!

• Non installare il prodotto in uno spazio ristretto. Lasciare uno spazio di almeno 10 cm intorno al prodotto per consentirne la ventilazione. Accertarsi che le aperture di ventilazione del prodotto non siano mai coperte da tende o altri oggetti.

### Rischio di contaminazione!

- Non utilizzare combinazioni di batterie diverse (vecchie e nuove, al carbonio e alcaline, ecc.).
- Rimuovere le batterie se scariche o se il telecomando deve rimanere a lungo inutilizzato.
- Le batterie contengono sostanze chimiche e devono quindi essere smaltite in modo corretto.

## Cura del prodotto

- Non inserire alcuno tipo di oggetto nel vassoio del disco.
- Non inserire dischi danneggiati all'interno del vassoio.
- Rimuovere eventuali dischi dal vassoio se il sistema non viene utilizzato per un lungo periodo di tempo.
- Per la pulizia del prodotto, utilizzare solo panni in microfibra.

## Smaltimento del prodotto e delle batterie

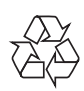

Questo prodotto è stato progettato e realizzato con materiali e componenti di alta qualità, che possono essere riciclati e riutilizzati.

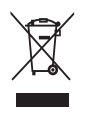

Quando su un prodotto si trova il simbolo del bidone dei rifiuti con una croce, significa che tale prodotto è soggetto alla Direttiva Europea 2002/96/CE. Informarsi sul sistema di raccolta differenziata in vigore per i prodotti elettrici ed elettronici.

Attenersi alle normative locali per lo smaltimento dei rifiuti e non gettare i vecchi prodotti nei normali rifiuti domestici.

Il corretto smaltimento dei prodotti non più utilizzabili aiuta a prevenire l'inquinamento ambientale e possibili danni alla salute.

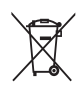

Il prodotto contiene batterie che rientrano nell'ambito della Direttiva Europea 2006/66/EC e non possono essere smaltite con i rifiuti domestici. Informarsi sulle normative locali relative alla raccolta differenziata delle batterie: un corretto smaltimento permette di evitare conseguenze negative per l'ambiente e la salute.

# 3 Sistema Home Theater

Congratulazioni per l'acquisto e benvenuti in Philips! Per trarre il massimo vantaggio dall'assistenza fornita da Philips, registrare il sistema Home Theater sul sito: www.philips.com/welcome.

## Unità principale

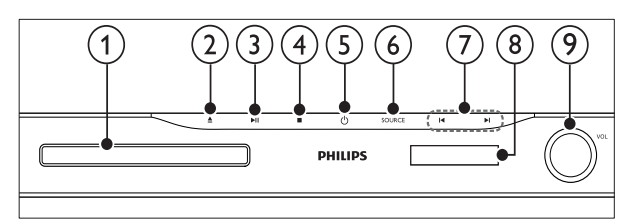

- $(1)$  Alloggiamento del disco
	- $\triangle$  (Apri/Chiudi) Consente di aprire o chiudere l'alloggiamento del disco.
- $(3)$  **DII** (Riproduci/Pausa)

Consente di avviare, mettere in pausa o riprendere la riproduzione.

### $(4)$  **II** (Arresto)

- Consente di interrompere la riproduzione.
- In modalità radio, consente di cancellare la stazione radio corrente preimpostata.

### $(5)$   $\circ$  (Standby-Acceso)

Consente di accendere il sistema Home Theater o di attivare la modalità standby.

### $(6)$  SOURCE

Consente di selezionare una sorgente audio/video per il sistema Home Theater.

### $(7)$   $\blacktriangleleft$  /  $\blacktriangleright$

- Consentono di passare al brano, capitolo o file precedente o successivo.
- In modalità radio, consentono di selezionare una stazione radio preimpostata.

Pannello di visualizzazione

Manopola controllo volume

5 IT

### Telecomando

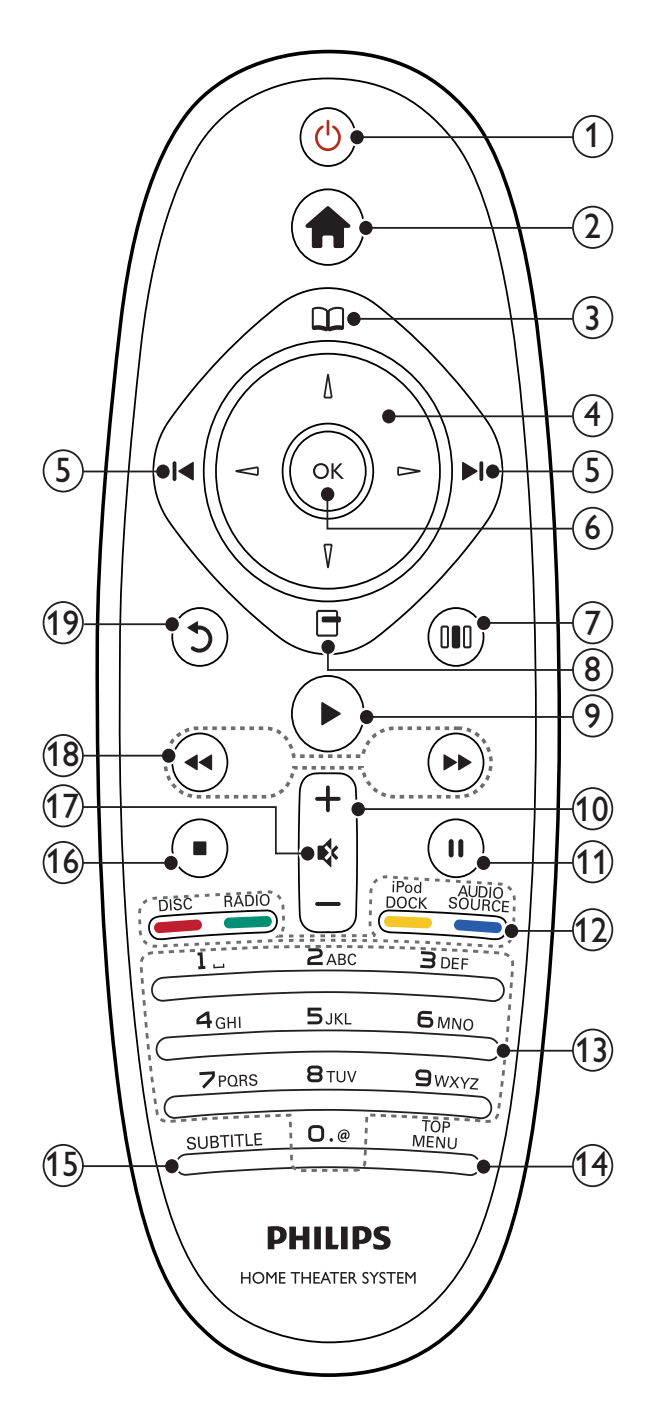

### $(1)$   $\circ$  (Standby-Acceso)

- Consente di accendere il sistema Home Theater o di attivare la modalità standby.
- Quando la funzione EasyLink è attiva, tenere premuto questo tasto per almeno tre secondi per far passare tutti i dispositivi compatibili HDMI CEC collegati al sistema alla modalità standby.

### $(2)$   $\triangle$  (Home)

Consente di accedere al menu principale.

### $(3)$   $\Box$  (Menu disco)

Consente di accedere o di uscire dal menu del disco.

### $(4)$  Tasti di navigazione

- Consente di navigare tra i menu.
- In modalità radio, premere il tasto sinistra o destra per avviare la ricerca automatica.

### $(5)$   $\blacktriangleleft$  /  $\blacktriangleright$  (Indietro/Avanti)

- Consentono di passare al brano, capitolo o file precedente o successivo.
- In modalità radio, consentono di selezionare una stazione radio preimpostata.

### $6$  OK

Consente di confermare una voce o una selezione.

 $(7)$  IIII (Opzioni audio)

Consente di accedere o di uscire da diverse modalità audio.

### $(8)$   $\Box$  (Opzioni)

- Consente di accedere a ulteriori opzioni di riproduzione durante il funzionamento.
- In modalità radio, consente di programmare le stazioni radio.

### $(9)$   $\blacktriangleright$  (Riproduci)

Consente di avviare o riprendere la riproduzione.

 $(10)$  +/- (Volume)

Consente di aumentare o ridurre il volume.

### $(11)$  II (Pausa)

Consente di interrompere temporaneamente la riproduzione.

### (12) Tasti SOURCE / Tasti colorati

- Dischi Blu-ray: Consente di selezionare attività o opzioni.
- AUDIO SOURCE: Consente di selezionare una sorgente di ingresso audio.
- DOCK for iPod: Consente di passare alla base docking Philips per iPod/ iPhone.
- RADIO: Consente di passare alla modalità radio FM.
- DISC: Consente di passare alla sorgente disco.

### (13) Tasti alfanumerici

Consentono di immettere numeri o lettere (con il metodo di scrittura usato per gli SMS).

### (14) TOP MENU

Consente di accedere al menu principale di un disco video.

### $(15)$  SUBTITLE

Consente di selezionare la lingua dei sottotitoli di un video.

### $(16)$  **II** (Arresto)

- Consente di interrompere la riproduzione.
- In modalità radio, consente di cancellare la stazione radio corrente preimpostata.

### $(17)$   $\quad$  (Disattivazione dell'audio)

Consente di disattivare o ripristinare il volume.

 $(18)$  44 /  $\blacktriangleright$  (Indietro veloce/Avanti veloce) Consentono di effettuare l'avanzamento o il riavvolgimento veloce. Premere più volte per modificare la velocità di ricerca.

#### $(19)$   $\circ$  (Indietro)

Consente di tornare alla schermata del menu precedente.

# 4 Collegamento del sistema Home **Theater**

Questa sezione fornisce informazioni sul collegamento del sistema Home Theater ad un televisore e altri dispositivi. I collegamenti principali del sistema Home Theater con i rispettivi accessori vengono forniti nella guida di avvio rapido. Per una guida interattiva dettagliata, vedere www. connectivityguide.philips.com.

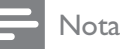

### • Vedere la targhetta del tipo sul retro o al di sotto del prodotto per l'identificazione e i

valori di alimentazione. • Prima di effettuare modifiche ai collegamenti, assicurarsi che tutti i dispositivi siano scollegati dalla presa di corrente.

### **Connettori**

### Connettori anteriori

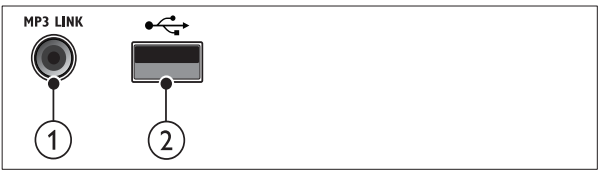

### $(1)$  MP3 LINK

Ingresso audio da un lettore MP3.

#### $(2) \leftrightarrow$  (USB)

Ingresso audio, video o per immagini da un dispositivo di archiviazione USB.

Connettori posteriori

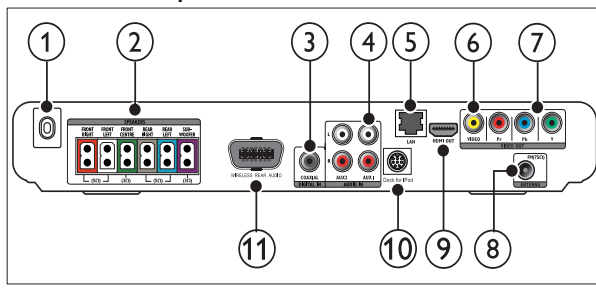

 $(1)$  AC MAINS~ Collegamento all'alimentazione.

7 IT

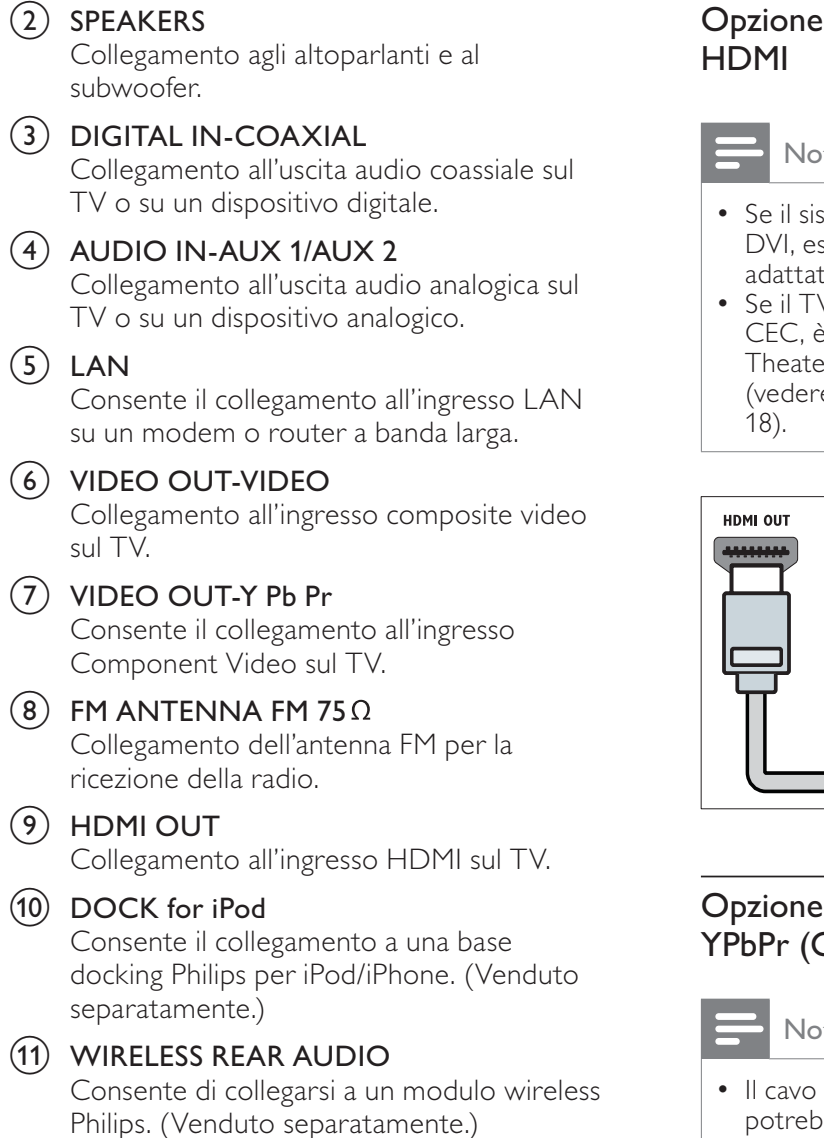

## Collegamento al TV

Collegare il sistema Home Theater direttamente al TV tramite uno dei seguenti connettori (dalla qualità video più alta a quella più bassa):

- $(1)$  HDMI
- (2) Component Video
- (3) Composite Video

# 1: collegamento al TV tramite

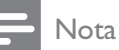

- tema HDTV è dotato di connettore seguire il collegamento tramite tore HDMI/DVI.
- V supporta la funzione EasyLink HDMI CEC, è possibile controllare il sistema Home er e il TV con un unico telecomando e 'Utilizzo di Philips EasyLink' a pagina

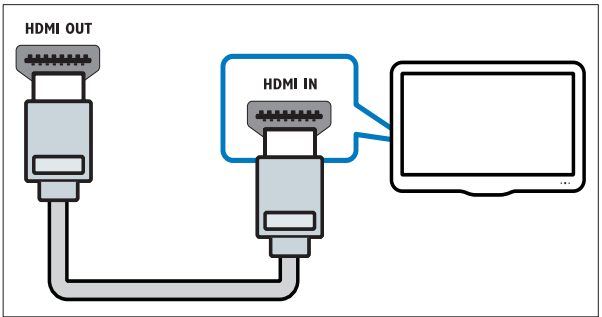

### 2: collegamento al TV tramite Component Video)

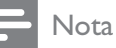

o il connettore Component Video potrebbero essere contrassegnati dalla dicitura Y Cb Cr oppure YUV.

(cavo non fornito)

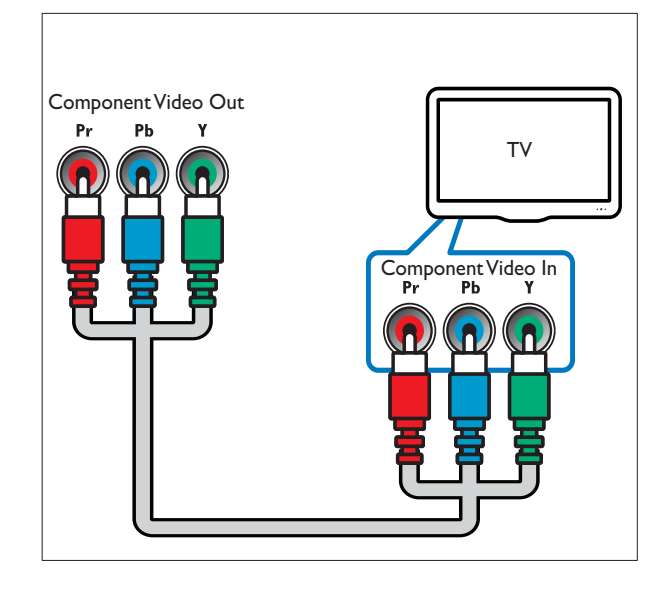

### Opzione 3: collegamento al TV tramite Composite Video (CVBS)

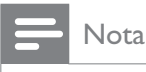

• Il cavo o il connettore Composite Video potrebbero essere contrassegnati dalla dicitura AV IN, VIDEO IN, COMPOSITE oppure BASEBAND.

(cavo non fornito)

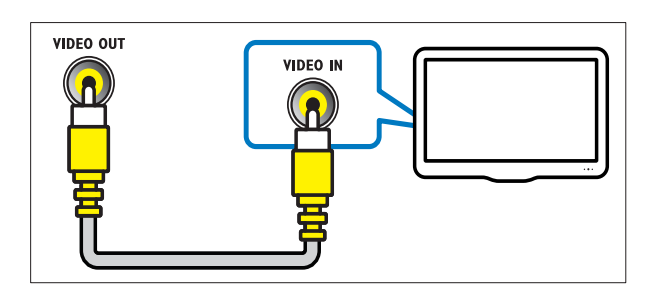

## Collegamento audio dal TV o da altri dispositivi

Utilizzare il sistema Home Theater per riprodurre l'audio dal TV o da altri dispositivi (ad esempio un decoder via cavo).

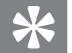

### Suggerimento

• Premere più volte AUDIO SOURCE per scegliere l'uscita audio del proprio collegamento.

### Opzione 1: collegamento audio tramite cavi audio analogici

(cavo non fornito)

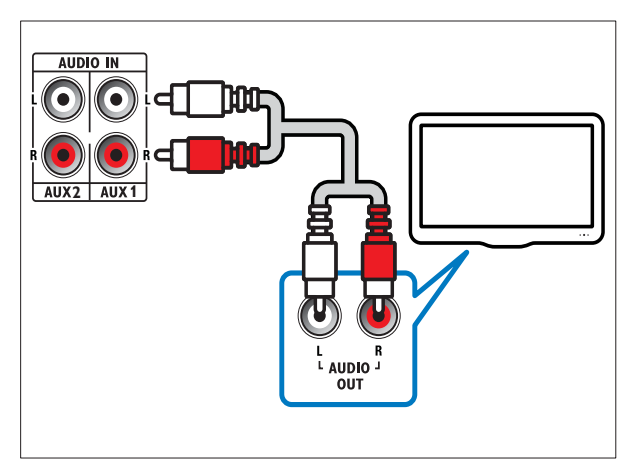

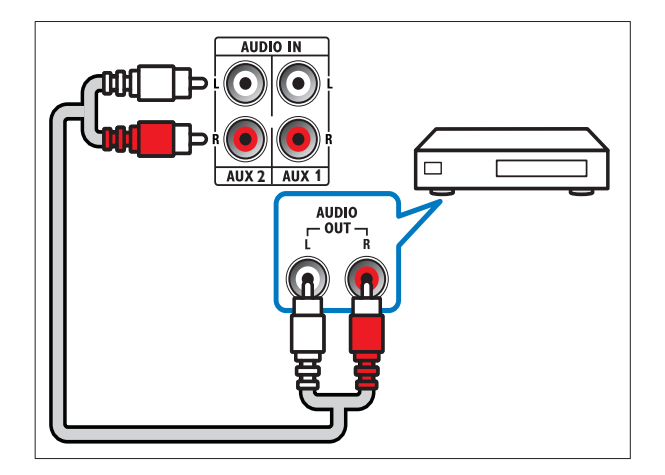

### Opzione 2: collegamento audio tramite cavo coassiale

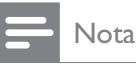

• Il connettore o il cavo coassiale potrebbero essere contrassegnati dalla dicitura COAXIAL/ DIGITAL OUT oppure SPDIF OUT.

(cavo non fornito)

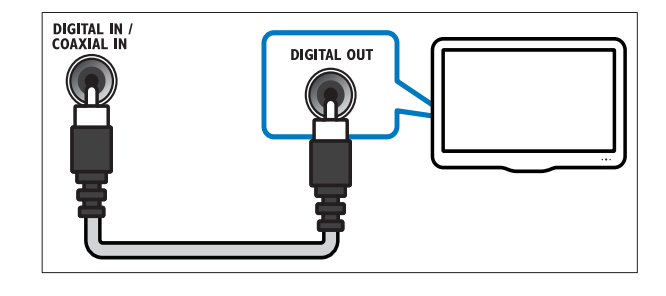

9 IT

## Collegamento a un modulo wireless

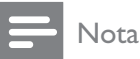

• Quando un modulo wireless è collegato e acceso, gli altoparlanti posteriori del sistema Home Theater vengono disattivati e la riproduzione dell'audio surround posteriore passa agli altoparlanti wireless surround.

(Modulo wireless non fornito)

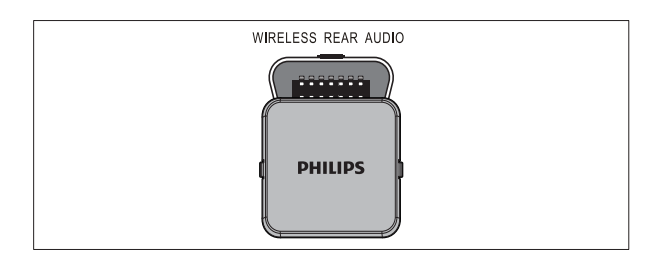

## Collegamento alla rete PC e Internet

Collegando il sistema Home Theater a una rete PC, è possibile utilizzare:

- Contenuti multimediali trasmessi dal computer: è possibile visualizzare foto, riprodurre musica e guardare file video trasmessi dal computer(vedere 'Riproduzione da PC (DLNA Network Link)' a pagina 16).
- Applicazioni BD-Live: è possibile accedere ad alcuni servizi esclusivi da dischi Blu-ray (vedere 'Accesso di BD-Live su dischi Bluray' a pagina 14) dotati di funzione BD-Live.
- Aggiornamenti software: è possibile aggiornare il software del sistema Home Theater tramite la rete (vedere) 'Aggiornamento del software dalla rete' a pagina 22).

### Cosa è necessario?

- Un router di rete (con l'impostazione DHCP abilitata).
- Un cavo di rete (cavo dritto RJ45).
- Un computer in cui sia installato (vedere 'Configurazione del software del server multimediale' a pagina 16) un software server multimediale. Il computer deve essere collegato al router mediante una connessione di rete con cavi o wireless.
- Per il servizio BD Live e gli aggiornamenti software, assicurarsi che il router di rete possa accedere a Internet senza che siano attivati firewall o altri sistemi di sicurezza.

### Attenzione

• Imparare i principi di base del funzionamento del router di rete, del software del media server e della gestione delle reti prima di collegare il televisore a una rete PC. Se necessario, leggere la documentazione dei componenti di rete. Philips non è responsabile per la perdita o il danneggiamento dei dati.

(cavo non fornito)

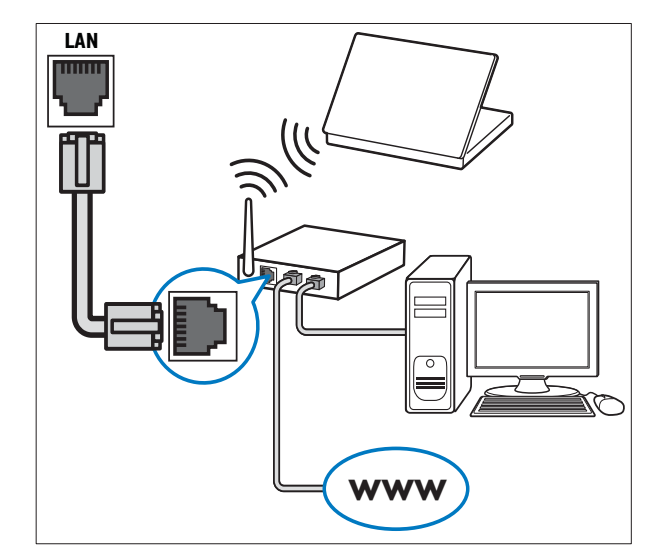

# 5 Utilizzo del sistema Home Theater

Questa sezione consente di utilizzare il sistema Home Theater per riprodurre file multimediali da varie sorgenti.

### Operazioni preliminari

Verificare di:

- Eseguire i collegamenti necessari e completare la configurazione come indicato nella guida di avvio rapido.
- Aver impostato il TV sulla sorgente corretta per il sistema Home Theater.

## Accesso al menu Home

Il menu principale consente un accesso semplice ai dispositivi collegati, alle impostazioni audio e video e ad altre funzionalità.

- **1** Premere  $\triangle$  (Home).
	- » Viene visualizzato il menu principale.
- $2$  Premere i Tasti di navigazione e OK per selezionare le opzioni seguenti:
	- **[riproduci disco]**: Consente di avviare la riproduzione del disco.
	- [Effettuare una ricerca su dispositivo USB]: Consente di accedere al browser dei contenuti del dispositivo di archiviazione USB collegato.
	- [Sfoglia iPod]: Consente di accedere al browser dei contenuti dell'iPod/iPhone collegato.
	- [Effettua ricerca su PC]: Consente di accedere al browser dei contenuti della rete PC collegata.
	- [Configurazione]: Consente di accedere ai menu per modificare le impostazioni dell'immagine, dell'audio ed altre impostazioni.

## Scelta dell'audio

Questa sezione consente di scegliere l'impostazione audio ottimale per i video o la musica.

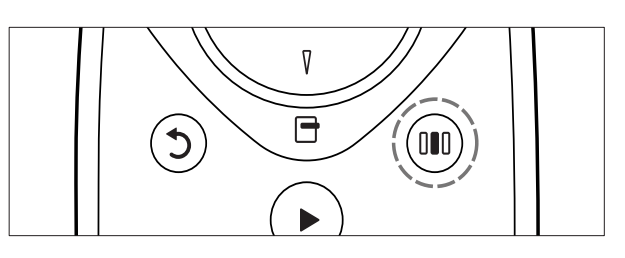

- 1 Premere IIII (Opzioni audio).<br>2 Premere i Tasti di navigazion
- Premere i Tasti di navigazione (sinistra/ destra) per accedere alle opzioni audio.

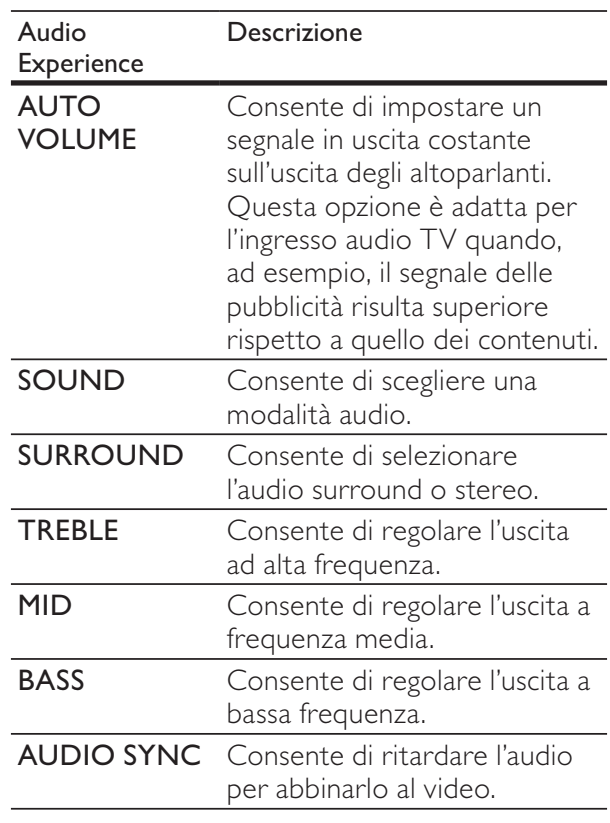

 $3$  Selezionare un'opzione, quindi premere OK.

Premere 5 (Indietro) per uscire. Se non si preme un tasto entro cinque secondi, il sistema esce automaticamente dal menu.

### Modifica dell'impostazione automatica del volume

È possibile selezionare il livello del volume in uscita dal TV o da altri dispositivi verso il sistema Home Theater.

- 1 Premere IIII (Opzioni audio).<br>2 Selezionare AUTO VOLUME
- Selezionare **AUTO VOLUME**, quindi premere OK.
- $\, {\bf 3} \,$  Premere i **Tasti di navigazione** (su/giù) per selezionare ON o OFF.
- 4 Premere OK per confermare la scelta effettuata.

### Modifica della modalità audio

Selezionare le varie modalità audio predefinite per personalizzare la riproduzione di video o musica.

- 1 Premere IIII (Opzioni audio).<br>2 Selezionare SOUND, quindi
- 2 Selezionare SOUND, quindi premere OK.<br>3 Premere i Tasti di navigazione (su/giù) per
- Premere i Tasti di navigazione (su/giù) per selezionare le seguenti impostazioni:
	- ACTION/ROCK: toni bassi e alti ottimizzati. Ideale per film d'azione e la musica rock o pop.
	- DRAMA/JAZZ: toni medi e alti chiari. Ideale per film drammatici e la musica jazz.
	- CONCERT/CLASSIC: audio neutrale. Ideale per concerti dal vivo e la musica classica.
	- SPORTS: effetti di gamma media e surround moderati per voce chiara e un'atmosfera da stadio.
	- NIGHT: modalità audio a controllo dinamico: ideale per guardare film di notte o per una musica di sottofondo discreta.
- 4 Premere OK per confermare la scelta effettuata.

### Modifica della modalità audio surround

Utilizzare le modalità surround per ottenere un'atmosfera audio coinvolgente.

- 1 Premere IIII (Opzioni audio).<br>2 Selezionare SURROUND du
- Selezionare SURROUND, quindi premere OK.
- $3$  Premere i Tasti di navigazione (su/giù) per selezionare le seguenti impostazioni:
	- **5CH STEREO:** consente di potenziare l'uscita dei canali stereo duplicando il suono in uscita dall'altoparlante centrale e da quelli posteriori. Ideale per le feste.
	- MULTI-CHANNEL/DPL II: audio multicanale per un'esperienza video coinvolgente.
	- STEREO: audio stereo a due canali. Ideale per ascoltare la musica.
- Premere OK per confermare la scelta effettuata.

### Regolazione degli alti, dei toni medi e dei bassi

È possibile modificare le impostazioni delle alte frequenze (alti), delle frequenze medie (medi) e di quelle basse (bassi) del sistema Home Theater per l'abbinamento con video o musica.

- 1 Premere IIII (Opzioni audio).<br>2 Selezionare TREBLE MID on
- Selezionare TREBLE, MID oppure BASS, quindi premere OK.
- $3$  Premere i Tasti di navigazione (su/giù) per regolare il livello della frequenza.
- Premere OK per confermare.

### Consente di sincronizzare l'audio e il video.

Se l'audio e il video non sono sincronizzati, è possibile impostare un ritardo audio per la sincronizzazione con le immagini.

- 1 Premere IIII (Opzioni audio).<br>2 Selezionare AUDIO SYNC
- Selezionare AUDIO SYNC, quindi premere OK.
- Premere i Tasti di navigazione (su/giù) per sincronizzare l'audio con il video.
- Premere OK per confermare.

### Riproduzione di un disco

Il sistema Home Theater è in grado di riprodurre un'ampia gamma di dischi, da quelli video a quelli audio, nonché i supporti misti (ad esempio un disco CD-R con immagini JPEG e file musicali MP3).

- 1 Inserire un disco nel sistema Home Theater.<br>2 Premere DISC oppure selezionare
	- Premere DISC, oppure selezionare [riproduci disco] dal menu principale e premere OK.
		- » Il disco viene riprodotto oppure viene visualizzato il menu del disco.
- 3 Per controllare la riproduzione, premere i seguenti tasti:

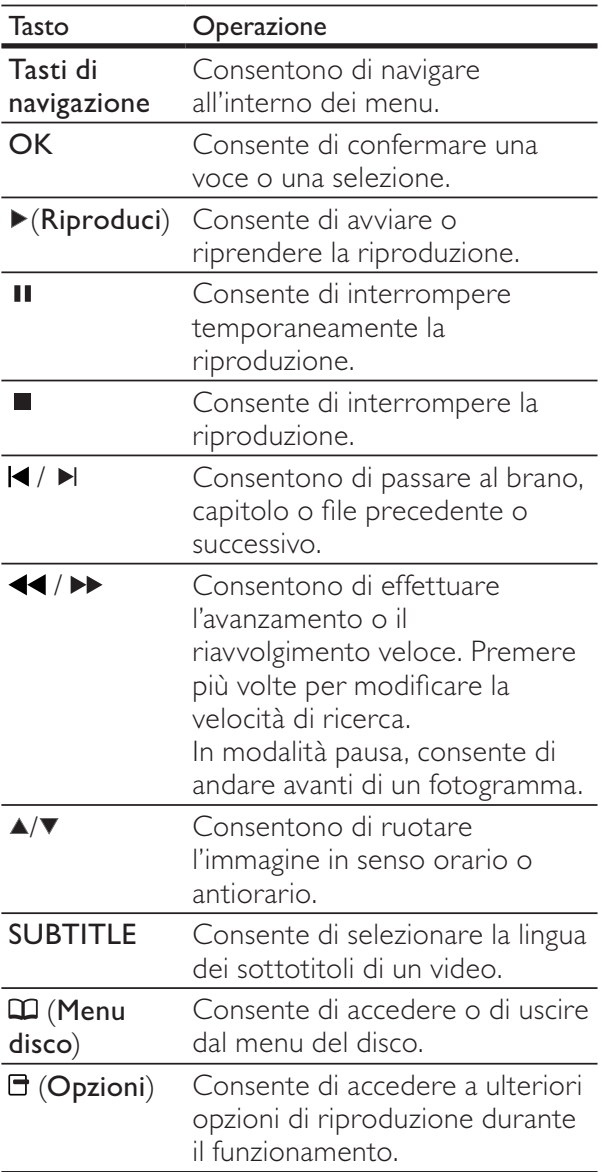

## Utilizzo di Bonus View su dischi Blu-ray

I dischi Blu-ray che supportano la funzione Bonus View (anche detta Picture-In-Picture) consentono di visualizzare contenuti speciali durante la riproduzione del film, ad esempio il commento del regista.

- 1 Se necessario, abilitare la funzione BonusView o Picture-In-Picture dal menu del disco Blu-ray.
- **2** Durante la riproduzione del film, premere ( Opzioni).
	- » Viene visualizzato il menu delle opzioni.
- **3** Selezionare [Scelta PIP] > [PIP], quindi premere OK.
	- » Le opzioni PIP [1]/[2] dipendono dai contenuti video.
	- → Il video picture-in-picture compare in una piccola finestra.
- 4 Selezionare [2a lingua audio] oppure [2a lingua sottotitoli], quindi premere OK.
- $5$  Selezionare la lingua di riproduzione, quindi premere OK.

### Nota

• Per disattivare la funzione BonusView (Picturein-Picture), premere  $\blacksquare$  (Opzioni), selezionare [Scelta PIP] > [Off], quindi premere OK.

## Accesso di BD-Live su dischi Blu-ray

I dischi Blu-ray con funzionalità BD-Live includono dei servizi esclusivi come filmati e altri bonus online.

### Configurazione della rete

- **1** Collegare il sistema Home Theater ad un modem o router a banda larga.
- 2 Accendere il TV e impostare la sorgente corretta per il sistema Home Theater.
- $\frac{3}{4}$  Premere  $\triangle$  (Home).
- Selezionare [Configurazione], quindi premere OK.
- $5$  Selezionare [Imp. rete] > [Installazione di rete], quindi premere OK.
- **6** Selezionare [Cablata (Ethernet)], quindi premere OK.
- $7$  Selezionare  $[Configurazione$  automatica] oppure *[Configurazione manuale]*, quindi premere OK.
- $8$  Seguire le istruzioni a video per completare la configurazione.
	- » Il sistema Home Theater stabilisce la connessione a Internet. Se la connessione non riesce, selezionare [Ripr.] quindi premere OK.
- **9** Selezionare [Fine], quindi premere OK per uscire.

### Utilizzo di BD-Live

- **1** Prima di utilizzare la funzione BD-Live. assicurarsi che il sistema Home Theater sia connesso a Internet e che l'accesso alla rete sia configurato correttamente.
- 2 Collegare il dispositivo di archiviazione USB al sistema Home Theater.
- **3** Selezionare l'icona BD-Live dal menu del disco, quindi premere OK.
	- » La funzione BD-Live viene avviata. Il tempo di caricamento dipende dal disco e dalla connessione a Internet.
- $4$  Premere i Tasti di navigazione per la navigazione nei contenuti BD-Live.
- $5$  Premere OK per selezionare una voce.

### Nota

- La gamma di servizi BD-Live dipende dal disco.
- Quando si utilizza la funzione BD-Live, il fornitore dei contenuti ha accesso ai dati sul disco e sul sistema Home Theater.
- Utilizzare un dispositivo USB con almeno 1 GB di spazio libero per salvare i file scaricati.
- Nel caso di memoria insufficiente per scaricare i contenuti BD-Live, liberare spazio sul disco locale.

## Riproduzione da un dispositivo di archiviazione USB

Il sistema Home Theater è dotato di un connettore USB che consente di visualizzare foto, ascoltare musica o guardare filmati memorizzati su un dispositivo di archiviazione USB.

- 1 Collegare il dispositivo di archiviazione USB al sistema Home Theater.
- 2 Premere  $\triangle$  (Home).
	- » Viene visualizzato il menu principale.
- $3$  Selezionare **[Effettuare una ricerca su** dispositivo USB], quindi premere OK.
	- » Compare un browser dei contenuti.
- 4 Selezionare un file, quindi premere  $\alpha$ K.<br>5 Per controllare la riproduzione (vedere
- Per controllare la riproduzione (vedere 'Riproduzione di un disco' a pagina 13), premere i tasti relativi.

### Nota

- Se il dispositivo di archiviazione USB non entra all'interno del connettore, utilizzare un cavo prolunga USB.
- Il sistema Home Theater non supporta fotocamere digitali che necessitano di un programma PC per la visualizzazione delle foto.
- Il dispositivo di archiviazione USB deve essere formattato secondo lo standard FAT o DOS e compatibile con la classe di archiviazione di massa.

14 IT

## Ulteriori funzioni di riproduzione per dischi e dispositivi USB

Sono disponibili numerose funzioni avanzate per la riproduzione di video o immagini da un disco o un dispositivo di archiviazione USB.

### Utilizzo delle opzioni video

Durante la riproduzione di un video, è possibile accedere a numerose funzioni utili.

- Nota
- Le opzioni video disponibili dipendono dalla sorgente video.
- **1** Premere  $\blacksquare$  (Opzioni).
	- » Viene visualizzato il menu delle opzioni video.
- $2$  Premere i Tasti di navigazione e OK per selezionare e regolare:
	- [Lingua audio]: Consente di selezionare la lingua audio di un video.
	- [Lingua sottotit.]: Consente di selezionare la lingua dei sottotitoli di un video.
	- [Spostamento sottotitoli]: Consente di regolare la posizione dei sottotitoli sullo schermo.
	- [Info]: Consente di visualizzare informazioni su ciò che è in riproduzione.
	- [Imp. caratt.]: Consente di selezionare un set di caratteri che supporti i sottotitoli DivX.
	- [Ricer. or.]: Consente di passare ad una parte specifica del video immettendo il punto preciso della scena.
	- [2a lingua audio]: Consente di selezionare la seconda lingua dell'audio.
	- [2a lingua sottotitoli]: Consente di selezionare la seconda lingua dei sottotitoli.
	- [Titoli]: Consente di selezionare un titolo specifico.
	- [Capitoli]: Consente di selezionare un capitolo specifico.
	- [Elen. ang.]: Consente di scegliere un'angolazione diversa di visualizzazione.
	- [Menu]: consente di visualizzare il menu del disco.
- [Scelta PIP]: Consente di visualizzare la finestra Picture-in-Picture.
- **[Zoom]**: Consente di ingrandire la scena di un video o un'immagine. Premere i Tasti di navigazione (sinistra/destra) per selezionare un fattore di zoom.
- [Ripeti]: Consente di ripetere un capitolo o un titolo.
- [Ripeti A-B]: Consente di contrassegnare due punti in un capitolo, ripetere la riproduzione o disattivare la modalità di ripetizione.
- [Imp. imm.]: Consente di selezionare un'impostazione predefinita dei colori.

### Nota

• La modalità di spostamento dei sottotitoli è disponibile solo se l'opzione [Visual. TV] del sistema Home Theater è impostata su [Cinema 21:9] e il TV supporta questa funzionalità.

### Utilizzo delle opzioni delle immagini

Durante la riproduzione delle immagini, è possibile accedere a numerose funzioni utili.

- **1** Premere  $\exists$  (Opzioni).
	- » Viene visualizzato il menu delle opzioni delle immagini.
- $2$  Premere i Tasti di navigazione e OK per selezionare e regolare:
	- [Ruota +90]: Consente di ruotare l'immagine a 90 gradi in senso orario.
	- **[Ruota -90]:** Consente di ruotare l'immagine a 90 gradi in senso antiorario.
	- [Zoom]: Consente di ingrandire la scena di un video o un'immagine. Premere i Tasti di navigazione (sinistra/destra) per selezionare un fattore di zoom.
	- [Info]: consente di visualizzare le informazioni sulle immagini.
	- [Durata diapositiva]: Consente di impostare la velocità di visualizzazione di ciascuna immagine all'interno di una presentazione.
	- [Animazione diap.]: Consente di scegliere l'animazione per la presentazione.
	- [Imp. imm.]: Consente di selezionare un'impostazione predefinita dei colori.

### Utilizzo delle opzioni audio

È possibile accedere a numerose funzioni utili mentre viene riprodotto l'audio.

- **1** Premere più volte  $\exists$  (**Opzioni**) per passare in rassegna le seguenti funzioni:
	- REPEAT TRACK: consente di ripetere il brano corrente.
	- REPEAT DISC: consente di ripetere tutti i brani sul disco o sulla cartella.
	- REPEAT RANDOM: Consente di riprodurre i brani in ordine casuale.
	- REPEAT OFF: consente di disattivare la modalità di ripetizione.

### Riproduzione di una presentazione musicale

È possibile riprodurre contemporaneamente musica e immagini per creare una presentazione musicale.

- 1 Selezionare un brano musicale e premere OK .
- **2** Premere  $\mathfrak{I}$  (Indietro) e tornare alla cartella delle immagini.
- $3$  Selezionare un'immagine e premere OK per avviare la presentazione.
- **4** Premere **per interrompere la** presentazione.
- **5** Premere nuovamente **per interrompere** la riproduzione.

## Riproduzione da PC (DLNA Network Link)

### (solo per i modelli HTS5580 e HTS5590)

Il sistema Home Theater riporta la certificazione Digital Living Network Alliance (DLNA). Consente infatti di ascoltare la musica, visualizzare i file di foto e guardare i video archiviati sul computer tramite il sistema Home **Theater** 

### Configurazione del software del server multimediale

Il computer deve essere dotato di software del server multimediale configurato per la condivisione di file multimediali. Per ulteriori informazioni, vedere le istruzioni relative al software del server multimediale.

- 1 Collegare il sistema Home Theater a un router di rete.
- 2 Avviare il computer e accendere il router.<br>3 Aprire Windows Media Player sul comput
- $3$  Aprire Windows Media Player sul computer.<br> $4$  Selezionare II ibrary > Media Sharing
- Selezionare  $[Library] > [Media Sharing]$ , quindi selezionare le impostazioni di condivisione dei file multimediali.
- 5 Selezionare [Library] > [Add to Library], quindi selezionare le impostazioni per la condivisione della cartella in cui sono presenti i contenuti multimediali.
- **6** Selezionare [Library] > [Apply Media] Information Changes] per attivare le modifiche.

### Riproduzione di contenuti multimediali

### (solo per i modelli HTS5580 e HTS5590)

### Nota

- Prima di riprodurre i contenuti multimediali dal computer, assicurarsi che il sistema Home Theater sia collegato alla rete del computer e che il software del server multimediale sia impostato correttamente.
- **1** Premere  $\triangle$  (Home).

» Viene visualizzato il menu principale.

- 2 Selezionare [Effettua ricerca su PC], quindi premere OK.
	- » Compare un browser dei contenuti.
- $\frac{3}{4}$  Selezionare un file, quindi premere OK.
- Per controllare la riproduzione (vedere) 'Riproduzione di un disco' a pagina 13), premere i tasti relativi.

### Riproduzione dalla radio

Il sistema Home Theater può memorizzare fino a 40 stazioni radio.

- 1 Verificare che l'antenna FM sia collegata.<br>2 Premere RADIO
- Premere RADIO.
	- » Se non ci sono stazioni radio installate "AUTO INSTALL...PRESS PLAY' viene visualizzato sul display. Premere (Riproduci).
- $3$  Per controllare la riproduzione, premere i seguenti tasti:

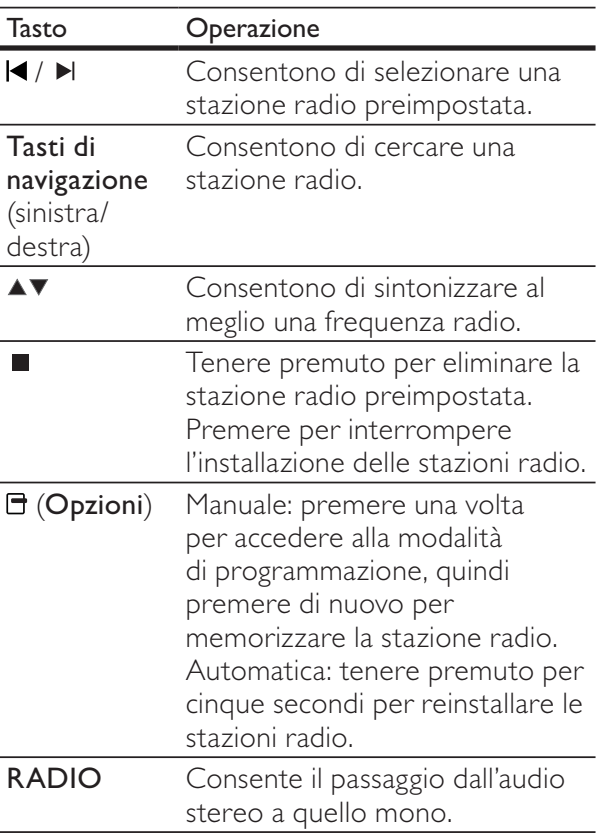

### Nota

- La radio AM e quella digitale non sono supportate.
- Se non viene rilevato un segnale stereo o se vengono rilevate meno di cinque stazioni, viene richiesto di effettuare nuovamente l'installazione.
- Per una ricezione ottimale, posizionare l'antenna lontano dal TV o da altre sorgenti radianti.

## Riproduzione audio dal TV o da altri dispositivi

Premere più volte **AUDIO SOURCE** per selezionare l'uscita audio del dispositivo collegato.

### Riproduzione dal un lettore MP3

È possibile collegare e riprodurre file audio da un lettore MP3 o da altri dispositivi audio esterni.

- **1** Collegare il lettore MP3 al sistema Home Theater.
- Premere ripetutamente **AUDIO SOURCE** fino a quando 'MP3 LINK' viene visualizzato sul display.
- $3$  Utilizzare i pulsanti del lettore MP3 per selezionare e riprodurre i file audio.

## Riproduzione da un iPod o iPhone

Collegando e installando una base docking Philips per iPod/iPhone, è possibile utilizzare il sistema Home Theater per riprodurre musica, film e foto dall'iPod o iPhone.

### Nota

- La base docking Philips per iPod/iPhone viene venduta separatamente.
- È possibile caricare l'iPod/iPhone sulla base docking mentre il sistema Home Theater è in modalità iPod.

### Alloggiamento dell'iPod/iPhone sulla base docking

- **1** Collegare la base docking al sistema Home Theater, quindi collegare il cavo composite giallo tra la base docking e il TV. Per ulteriori informazioni consultare la guida di avvio rapido fornita con la base docking.
- Accendere l'iPod/iPhone e posizionarlo sulla base docking.
- $3$  Sul telecomando del sistema Home Theater, premere  $\triangle$  (Home), quindi selezionare [Sfoglia iPod] e premere OK.

Italiano

### Ascolto di brani musicali

- 1 Posizionare l'iPod/iPhone (vedere 'Alloggiamento dell'iPod/iPhone sulla base docking' a pagina 17) sulla base docking.
- 2 Premere DOCK for iPod sul telecomando del sistema Home Theater.
	- » Le playlist vengono visualizzate sul TV.
- $3$  Premere i Tasti di navigazione e OK per selezionare e riprodurre i brani.

### Visualizzazione di video o presentazioni

- Nota
- Sull'iPod, abilitare l'impostazione TV ON. • Sull'iPhone, selezionare l'opzione TV Out.
- 1 Posizionare l'iPod/iPhone (vedere 'Alloggiamento dell'iPod/iPhone sulla base
- docking' a pagina 17 ) sulla base docking. 2 Impostare il TV sulla sorgente AV/VIDEO
- (che corrisponde al cavo composite giallo). » Lo schermo del TV diventa nero.
- $3$  Selezionare i video o le foto sullo schermo dell'iPod/iPhone.
- $4$  Premere  $\blacktriangleright$  (**Riproduci**) per riprodurre i video e le foto.
	- » Le immagini vengono visualizzate sul TV.

### Utilizzo di Philips EasyLink

Il sistema Home Theater supporta la tecnologia Philips EasyLink che utilizza il protocollo HDMI CEC (Consumer Electronics Control). I dispositivi conformi a EasyLink collegati mediante i connettori HDMI possono essere controllati con un unico telecomando.

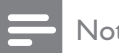

- Nota
- Philips non garantisce una completa interoperatività con tutti i dispositivi HDMI CEC.
- 1 Attivare le funzionalità HDMI CEC sul televisore e sugli altri dispositivi collegati. Per ulteriori dettagli, consultare il manuale del televisore e degli altri dispositivi.
- $\frac{2}{3}$  Premere  $\triangle$  (Home).
- Selezionare [Configurazione], quindi premere OK.
- **4** Selezionare [Impost. EasyLink]  $>$ [EasyLink], quindi premere OK.
- $5$  Selezionare  $[On]$ , quindi premere OK.
- $\bf{6}$  A questo punto è possibile utilizzare i seguenti comandi Philips EasyLink.

#### Riproduzione One Touch

Quando viene riprodotto un disco, il televisore passa automaticamente al canale corretto.

#### Standby One Touch

Quando si tiene premuto il tasto  $\circ$  (**Standby**) sul telecomando, il sistema Home Theater e tutti i dispositivi HDMI CEC collegati (se la modalità One Touch Standby è supportata) passano contemporaneamente alla modalità standby.

#### Controllo audio del sistema

Quando il sonoro viene riprodotto da un dispositivo la cui uscita audio è instradata verso il sistema Home Theater, quest'ultimo passa automaticamente alla sorgente audio corrispondente.

Per utilizzare l'audio one-touch, abilitare questa funzione e seguire le istruzioni sul TV per eseguire la mappatura corretta dei dispositivi collegati ai jack di ingresso audio sul sistema Home Theater.

#### Mappatura degli ingressi audio

Consente di aggiornare la mappatura dell'ingresso audio quando si collegano nuovi dispositivi.

# 6 Modifica delle impostazioni

Questa sezione consente di modificare le impostazioni del sistema Home Theater.

### Attenzione

• Molte delle impostazioni sono già configurate per il funzionamento ottimizzato del sistema Home Theater. A meno che non sussista una ragione specifica per modificare un'impostazione, è consigliabile lasciare il valore predefinito.

## Accesso al menu di impostazione

- 1 Premere  $\triangle$  (Home).<br>2 Selezionare [Configu
- Selezionare [Configurazione], quindi premere OK.
	- » Viene visualizzato il menu di configurazione del sistema.
- 3 Selezionare un menu di impostazione, quindi premere OK. Per informazioni su come modificare le informazioni del sistema Home Theater, consultare le sezioni seguenti.
- **4** Premere  $\frac{1}{2}$  (Indietro) per tornare al menu precedente, oppure  $\triangle$  per uscire.

### Nota

• Non è possibile modificare un valore in grigio.

## Modifica delle impostazioni video

- $\frac{1}{2}$  Premere  $\triangle$  (Home).
- Selezionare [Configurazione], quindi premere OK.
- **3** Selezionare **[Conf. vid.]**, quindi premere OK.
- Selezionare e regolare le seguenti impostazioni:
	- [Visual. TV]: Consente di selezionare un formato di visualizzazione delle immagini che si adatti allo schermo TV.
	- [Video HDMI]: Consente di selezionare la risoluzione video HDMI.
	- [HDMI Deep Colour]: Consente di visualizzare i colori con più tonalità e sfumature nel caso in cui il contenuto video sia stato registrato in modalità Deep Color e il TV supporti questa funzione.
	- [Component Video] : Consente di selezionare la risoluzione component video. I DVD con protezione da copia possono supportare solo risoluzioni da 480p/576p o 480i/576i.
	- [Imp. imm.]: Consente di selezionare un'impostazione predefinita dei colori.
- **5** Premere **OK** per confermare la scelta effettuata.

### Nota

- Viene selezionata automaticamente l'impostazione migliore per il televisore. Se è necessario cambiare l'impostazione, accertarsi che il TV supporti la nuova impostazione.
- Per configurare le impostazioni HDMI, il TV deve essere collegato tramite il cavo HDMI.
- Per le impostazioni relative alla modalità di scansione progressiva o Component Video, il TV deve essere collegato tramite Component Video.

## Modifica delle impostazioni audio

- $\frac{1}{2}$  Premere  $\triangle$  (Home).
- Selezionare [Configurazione], quindi premere OK.
- **3** Selezionare **[Conf. audio]**, quindi premere OK.
- 4 Selezionare e regolare le seguenti impostazioni:
	- [Mod. notte]: Consente di selezionare la modalità di audio basso o dinamico. La modalità notturna consente di diminuire il volume dei suoni alti e di aumentare quello dei suoni bassi come la voce.
	- [Audio HDMI]: Consente di selezionare il formato audio HDMI o di disabilitare l'uscita audio HDMI del TV.
	- [Impostazioni altoparlante]: Consente di selezionare il volume e la distanza di ciascun altoparlante per ottenere il migliore audio surround sulla base del tipo di stanza in cui ci si trova.
- 5 Premere OK per confermare la scelta effettuata.

### Nota

- Per configurare le impostazioni HDMI, il TV deve essere collegato tramite il cavo HDMI.
- La modalità notturna è disponibile per i DVD e i dischi Blu-ray (per i modelli che supportano la riproduzione Blu-ray) con codifica Dolby.

## Configurazione della rete

- 1 Premere  $\triangle$  (Home).<br>2 Selezionare [Configu
- Selezionare *[Configurazione]*, quindi premere OK.
- 3 Selezionare [Imp. rete], quindi premere OK.
- 4 Selezionare e regolare le seguenti impostazioni:
	- [Installazione di rete]: Consente di avviare la configurazione cablata (Ethernet) o wireless. Seguire le istruzioni per impostare la connessione di rete.
- [Visualizza impostazioni di rete]: Consente di visualizzare le impostazioni di rete correnti.
- $5$  Premere OK per confermare la scelta effettuata.

### Impostazione EasyLink

- $\frac{1}{2}$  Premere  $\triangle$  (Home).
- Selezionare [Configurazione], quindi premere OK.
- $3$  Selezionare [Impost. EasyLink], quindi premere OK.
- Selezionare e regolare le seguenti impostazioni:
	- [EasyLink]: Consente di attivare o disattivare EasyLink.
	- [One Touch Play]: Consente di attivare o disattivare la riproduzione One Touch.

Quando la funzione è attivata, è possibile avviare la riproduzione del disco nel sistema Home Theater utilizzando il telecomando; il televisore passa automaticamente al canale corretto.

[One Touch Standby] : Consente di attivare o disattivare la funzione One Touch Standby.

Quando la funzione è attivata, il sistema Home Theater può passare alla modalità standby dal telecomando del TV o da altri dispositivi HDMI CEC collegati.

[Contr. audio sis.]: Consente di attivare o disattivare il controllo audio del sistema.

Quando la funzione è attivata, seguire le istruzioni visualizzate sul TV per eseguire correttamente la mappatura dei dispositivi collegati ai connettori audio del sistema Home Theater. Il sistema Home Theater passa automaticamente alla sorgente audio del dispositivo collegato.

- [Mapp. ingr. audio]: Consente di aggiornare la mappatura dell'ingresso audio quando si collegano nuovi dispositivi.
- $5$  Premere OK per confermare la scelta effettuata.

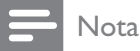

• I dispositivi collegati devono essere accesi e connessi tramite sistema HDMI.

## Modifica delle impostazioni delle preferenze

- $\frac{1}{2}$  Premere  $\triangle$  (Home).
- Selezionare [Configurazione], quindi premere OK.
- $3$  Selezionare *[Config. Preferenze]*, quindi premere OK.
- 4 Selezionare e regolare le seguenti impostazioni:
	- [Lingua del menu]: Consente di selezionare la lingua per la visualizzazione dei menu su schermo.
	- [Audio]: Consente di selezionare la lingua audio di un video.
	- [Sottotit.]: Consente di selezionare la lingua dei sottotitoli di un video.
	- [Menu dis.]: Consente di selezionare la lingua dei menu di un disco video.
	- [Contr. gen.]: Consente di limitare l'accesso ai dischi registrati con una classificazione. Per riprodurre tutti i dischi a prescindere dalla loro classificazione, selezionare l'impostazione "8".
	- [Screen Saver]: Consente di attivare o disattivare la modalità screen saver. Se questa modalità è attivata, lo screen saver viene visualizzato dopo 10 minuti di inattività (ad esempio, in modalità pausa o di arresto).
	- [Spostamento automatico sottotitoli]: Consente di attivare/disattivare la modalità di spostamento dei sottotitoli. Se questa funzione è attiva, consente di regolare automaticamente la posizione dei sottotitoli sullo schermo del TV.
	- [Cambia password]: Consente di impostare o modificare il codice PIN per riprodurre un disco con restrizioni. Se non si dispone di un PIN o non lo si ricorda, digitare "0000".
- [Pannella display]: Consente di modificare la luminosità del display.
- **[Standby auto]:** Consente di abilitare/ disabilitare la funzione di standby automatico. Se questa funzione è abilitata, il sistema Home Theater passa in modalità standby dopo 30 minuti di inattività (ad esempio, in modalità pausa o di arresto).
- **[VCD PBC]**: Consente di visualizzare o di saltare il menu dei contenuti dei dischi VCD e SVCD.
- **[Timer spegn.]**: Consente di impostare lo spegnimento automatico affinché il sistema Home Theater passi alla modalità standby dopo un tempo predefinito.
- 5 Premere OK per confermare la scelta effettuata.

### Nota

- Se viene selezionata una lingua che non è disponibile su un disco, il sistema Home Theater utilizza la lingua predefinita del supporto.
- La modalità di spostamento dei sottotitoli è disponibile solo se l'opzione [Visual. TV] del sistema Home Theater è impostata su [Cinema 21:9] e il TV supporta questa funzionalità.

## Modifica delle impostazioni avanzate

- $\frac{1}{2}$  Premere  $\triangle$  (Home).
- Selezionare [Configurazione], quindi premere OK.
- 3 Selezionare [Imp. av.], quindi premere OK.
- Selezionare e regolare le seguenti impostazioni:
	- [Protez. BD-Live]: Consente di limitare o consentire l'accesso ai contenuti BD-Live.
	- **[Audio ottimizzato]**: Consente di attivare/disattivare il post processing audio sull'uscita degli altoparlanti.
	- [Aggiornamento software]: Consente di scegliere se effettuare l'aggiornamento del software dalla rete o da un dispositivo di archiviazione USB.
	- **[Cancella memoria]**: Consente di liberare la memoria locale e di eliminare i file BD-Live scaricati in precedenza. Se si utilizza un dispositivo di archiviazione USB, la cartella di archiviazione locale riporta il nome "BUDA".
	- [Cod. DivX® VOD]: Consente di trovare il codice di registrazione DivX VOD del sistema Home Theater.
	- [Info vers.]: Consente di visualizzare la versione software per il sistema Home Theater.
	- [Ripristina imp. predef.]: Consente di ripristinare le impostazioni predefinite in fabbrica del sistema Home Theater.
- 5 Premere OK per confermare la scelta effettuata.

### Nota

- Non è possibile limitare l'accesso ad Internet sui dischi Blu-ray commerciali.
- Prima di acquistare video DivX e di riprodurli con il sistema Home Theater, registrare il sistema Home Theater sul sito www.divx.com utilizzando il codice DivX VOD.
- Non è possibile reimpostare il controllo genitori alle impostazioni di fabbrica.

# 7 Aggiornamento del software

Per verificare la disponibilità di nuovi aggiornamenti, confrontare la versione software corrente del sistema Home Theater con l'ultima versione (se disponibile) sul sito Web di Philips.

### Verifica della versione software

- $\frac{1}{2}$  Premere  $\triangle$  (Home).
- Selezionare [Configurazione], quindi premere OK.
- Selezionare [Imp. av.] > [Info vers.], quindi premere OK.
	- » Viene visualizzata la versione software.

## Aggiornamento del software dalla rete

- 1 Abilitare la connessione a Internet.<br>2 Premere  $\bigstar$  (Home) e selezionare
- Premere  $\triangle$  (Home) e selezionare [Configurazione].
- **3** Selezionare [Imp. av.] > [Aggiornamento software] > [lmp. rete].
	- » Se viene rilevato un supporto di aggiornamento, viene richiesto di avviare o cancellare la procedura di aggiornamento.
- $4$  Seguire le istruzioni sul TV per confermare il processo di aggiornamento.
	- » Una volta completato il processo, il sistema Home Theater si spegne automaticamente e poi si riaccende.
	- In caso contrario, scollegare il cavo di alimentazione per alcuni secondi, quindi ricollegarlo.

### Nota

• Se il sistema Home Theater non è in grado di collegarsi al server Philips, premere  $\triangle$  (Home), quindi selezionare  $[Configurazione]$  >  $[Im p.$ rete] > [Installazione di rete] per impostare la rete.

## Aggiornamento del software tramite dispositivo USB

- 1 Cercare l'ultima versione software sul sito Web www.philips.com/support.
	- Trovare il proprio modello e fare clic su "Software e driver".
- **2** Creare una cartella denominata "UPG" sul dispositivo USB.
- 3 Scaricare il software nella cartella "UPG".<br>4 Scompattare il software nella cartella
- Scompattare il software nella cartella "UPG".
- $5$  Collegare il dispositivo di archiviazione USB al sistema Home Theater.
- **6** Premere  $\triangle$  (Home) e selezionare [Configurazione].
- $7$  Selezionare [Imp. av.] > [Aggiornamento software] > [USB].
- $8$  Seguire le istruzioni sul TV per confermare il processo di aggiornamento.
	- » Una volta completato il processo, il sistema Home Theater si spegne automaticamente e poi si riaccende.
	- In caso contrario, scollegare il cavo di alimentazione per alcuni secondi, quindi ricollegarlo.

### Attenzione

• Non scollegare l'alimentazione o rimuovere il dispositivo di archiviazione USB mentre è in corso l'aggiornamento del software per evitare danni al sistema Home Theater.

# 8 Caratteristiche del prodotto

### Nota

• Specifiche e design sono soggetti a modifica senza preavviso.

### Codice regione

La targhetta del modello situata sul retro o sulla base del sistema Home Theater mostra le regioni supportate.

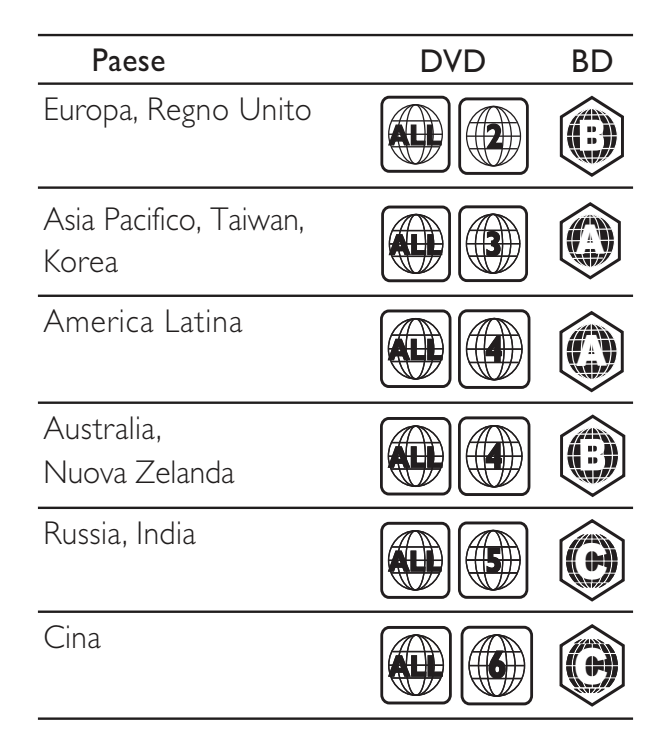

### Supporti di riproduzione

• AVCHD, BD-RE, BD-Video, DVD-Video, DVD+R/+RW, DVD-R/-RW, DVD+R/-R DL, CD-R/CD-RW, CD audio, CD/SVCD video, CD immagini, CD MP3, WMA-CD, DivX (Ultra)-CD, unità di archiviazione USB.

### Formato file

- Audio: .mp3, .wma, .wav
- Video: .avi, .divx, .mp4, .mkv, .mov, .wmv
- Immagini: .jpg, .gif, .png

### Amplificatore

- Potenza totale in uscita: 1000 W RMS (30%) THD)
- Risposta in frequenza: 20 Hz 20 kHz / ±3 dB
- Rapporto segnale/rumore: > 65 dB (CCIR) / (pesato "A")
- Sensibilità in ingresso:
	- AUX: 900 mV
	- MP3 LINK: 500 mV

### Video

- Sistema segnale: PAL/NTSC
- Uscita Component Video: 480i/576i, 480p/576p, 720p, 1080i
- Uscita HDMI: 480i/576i, 480p/576p, 720p, 1080i, 1080p, 1080p24

### Audio

- Ingresso audio digitale S/PDIF:
	- Coassiale: IEC 60958-3
	- Frequenza di campionamento:
		- MP3: 32 kHz, 44,1 kHz, 48 kHz
		- WMA: 44,1 kHz, 48 kHz
- Bitrate costante:
	- MP3: 112 kbps 320 kbps
	- WMA: 48 kbps 192 kbps

### Radio

- Gamma di sintonizzazione: FM 87.5–108 MHz (50 kHz)
- Rapporto segnale-rumore: FM 50 dB
- Risposta in frequenza: FM 180 Hz-12,5 kHz  $/ \pm 3$  dB

### **USB**

- Compatibilità: USB ad alta velocità (2.0)
- Supporto classe: UMS (classe USB di archiviazione di massa)
- File system: FAT16, FAT32
- Supporto massimo memoria: < 160 GB Unità principale
- Alimentazione: 220-240 V, ~50 Hz
- Consumo energetico: 135 W
- Consumo energetico in standby: < 0,9 W
- Dimensioni (L  $\times$  A  $\times$  P): 435  $\times$  58  $\times$  358 (mm)
- Peso: 3,87 kg

### Subwoofer

- Impedenza: 3 ohm
- Driver altoparlanti: woofer da 165 mm (6,5 pollici)
- Risposta in frequenza: 40 Hz–150 Hz
- Dimensioni (L  $\times$  A  $\times$  P): 196  $\times$  395  $\times$  342 (mm)
- Peso: 5,25 kg
- Lunghezza cavo: 4 m

### Altoparlanti

- Sistema: satellite full range
- Impedenza altoparlanti: 3 ohm (centrale), 5 ohm (anteriore/posteriore)
- Driver dell'altoparlante:  $2 \times 3$ " full range
- Risposta in frequenza: 150 Hz–20 kHz
- Dimensioni ( $L \times A \times P$ ):
	- Centrale:  $280 \times 95 \times 92$  (mm)
	- Altoparlante:  $100 \times 280 \times 115$  (mm)
	- Altoparlante verticale:  $260 \times 1101 \times$ 260 (mm)
- Peso:
	- Centrale: 1,40 kg
	- Altoparlanti: 0,98~1,05 kg/ognuno
	- Altoparlanti verticali: 3,73~3,81 kg/ ognuno
- Lunghezza cavo:
	- Centrale: 3 m
	- Anteriore: 4 m
	- Posteriore: 10 m

### Specifiche laser

- Tipo laser (diodo): InGaN/AIGaN (BD), InGaAIP (DVD), A IGaAs (CD)
- Lunghezza d'onda: 405 +5 nm/-5 nm (BD), 650 +13 nm/-10 nm (DVD), 790 +15 nm/- 15 nm (CD)
- Potenza in uscita (valore max.): 20 mW (BD), 7 mW (DVD/CD)

# 9 Risoluzione dei problemi

### Avvertenza

• Rischio di scosse elettriche. Non rimuovere il rivestimento del prodotto per nessun motivo.

Al fine di mantenere valida la garanzia, non provare a riparare l'unità.

In caso di problemi di utilizzo del prodotto, verificare i punti indicati di seguito prima di richiedere assistenza. Nel caso in cui non sia possibile trovare una soluzione, registrare il prodotto e richiedere assistenza sul sito www. philips.com/welcome.

Quando si contatta Philips, verrà richiesto il numero del modello e il numero di serie del prodotto. Il numero di modello e il numero di serie si trovano sul retro o sulla parte inferiore del prodotto. Annotare i numeri qui:

 $N^\circ$  modello

 $N^{\circ}$  di serie  $\_$ 

### Unità principale

#### I tasti del sistema Home Theater non funzionano.

Scollegare il sistema Home Theater dalla presa di corrente per alcuni minuti, quindi ricollegarlo.

### Immagine

#### Non viene visualizzata alcuna immagine.

Verificare che il TV sia impostato sulla sorgente corretta per il sistema Home Theater.

#### Nessuna immagine con la connessione HDMI.

- Modificare l'impostazione video HDMI oppure attendere 15 secondi per l'esecuzione del ripristino automatico.
- Assicurarsi che il cavo HDMI non sia difettoso. Sostituire il cavo HDMI.

#### Nessuna immagine dal collegamento Component (Y Pb Pr).

Se il collegamento video HDMI è impostato su [Auto] o [1080p/24Hz], non viene visualizzato alcun video dal collegamento Component. Modificare l'impostazione video HDMI oppure rimuovere il collegamento HDMI.

#### Nessun segnale video ad alta definizione viene riprodotto sul televisore.

- Assicurarsi che il disco contenga video ad alta definizione.
- Assicurarsi che il TV supporti video ad alta definizione.

### Audio

#### L'audio non viene riprodotto.

Verificare che i cavi audio siano collegati e selezionare la sorgente di ingresso corretta (ad esempio, AUDIO SOURCE) per il dispositivo che contiene i file da riprodurre.

#### L'audio risulta disattivato con la connessione HDMI.

- L'audio potrebbe essere assente qualora il dispositivo collegato non sia conforme allo standard HDCP (High-bandwidth Digital Content Protection) e sia compatibile solo con il formato DVI. Utilizzare un collegamento audio analogico o digitale.
- Verificare che [Audio HDMI] sia attivato.

### L'audio risulta disattivato per il programma televisivo.

• Collegare un cavo audio dall'ingresso audio del sistema Home Theater all'uscita audio del televisore, quindi premere ripetutamente AUDIO SOURCE per selezionare la sorgente audio corretta.

#### Audio distorto o eco.

• Assicurarsi che il volume del TV non sia attivo oppure impostarlo sul minimo se l'audio viene riprodotto attraverso il sistema Home Theater.

### L'audio e il video non sono sincronizzati.

1) Premere DIO (Opzioni audio). 2) Premere più volte i Tasti di navigazione (sinistra/ destra) fino a che non viene visualizzato AUDIO SYNC, quindi premere OK. 3) Premere i Tasti di navigazione (su/giù) per sincronizzare l'audio con il video.

### Riproduzione

### Impossibile riprodurre il disco.

- Pulire il disco.
- Verificare che il sistema Home Theater supporti il disco(vedere 'Caratteristiche del prodotto' a pagina 23).
- Verificare che il sistema Home Theater supporti il codice regione del disco.
- Per i DVD±RW o DVD±R, assicurarsi che il disco sia finalizzato.

#### Non è possibile riprodurre file video DivX.

- Verificare che il file DivX sia stato codificato in modalità "Home Theater" con il codificatore DivX.
- Assicurarsi che il file video DivX sia compatibile.

#### I sottotitoli DivX non vengono visualizzati correttamente.

- È necessario controllare che il file dei sottotitoli abbia lo stesso nome del file del fi lm.
- Selezionare il set di caratteri corretto: 1) Premere **F** (Opzioni). 2) Selezionare [Imp. caratt.]. 3) Selezionare il set di caratteri corretto. 4) Premere OK.

#### Non è possibile visualizzare i contenuti di un dispositivo di archiviazione USB.

- Assicurarsi che il formato del dispositivo USB sia compatibile con il sistema Home Theater.
- Assicurarsi che il dispositivo di archiviazione USB sia formattato con un file system supportato dal sistema Home Theater (il formato NTFS non è supportato).

#### Sul TV compare la scritta "No entry" (Immissione non valida) o il segno "x".

L'operazione non è consentita.

### L'opzione EasyLink non funziona.

Verificare che il sistema Home Theater sia collegato ad un TV Philips dotato di funzione EasyLink e che questa opzione sia attiva .

#### Non desidero che il sistema Home Theater si accenda all'accensione del TV.

• Questo è il comportamento standard della funzione Philips EasyLink (HDMI-CEC). Per fare in modo che il sistema Home Theater funzioni in maniera indipendente, disattivare la funzione EasyLink.

### Non è possibile accedere alle funzioni BD-Live.

- Verificare la connessione di rete o assicurarsi che la rete sia impostata correttamente (vedere 'Configurazione della rete' a pagina 14).
- Liberare spazio nella memoria. (vedere 'Modifica delle impostazioni avanzate' a pagina 22)
- Verificare che il disco Blu-ray supporti le funzioni BD-Live.

#### I contenuti video (film, foto, video clip, ecc... dell'iPod/iPhone non vengono visualizzati sul TV.

La ricerca di video e foto non è supportata; è possibile eseguirla solo sull'iPod/iPhone stesso.

#### Non è possibile visualizzare le immagini dell'iPod/ iPhone sul TV.

- Collegare un cavo composite giallo tra la base docking e il TV.
- Impostare il TV sulla sorgente AV/VIDEO (che corrisponde al cavo composite giallo).
- Premere PLAY sull'iPod/iPhone per avviare la presentazione.

# 10 Indice

### A

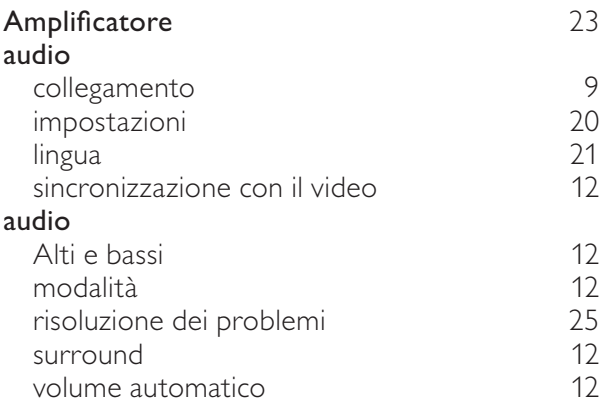

### B

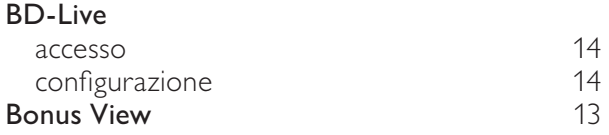

### C

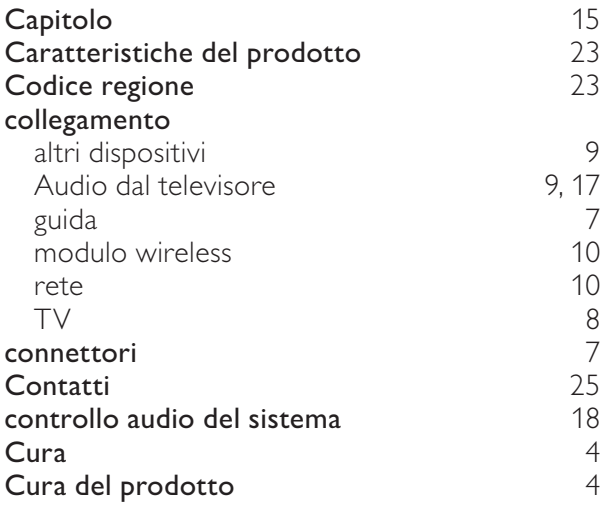

### D

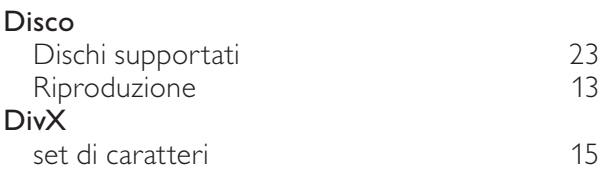

### E EasyLink impostazioni 18, 20 F Formati file 23 H HDMI CEC (vedere Easylink) 18 I immagine Opzioni 15<br>Presentazione 16, 15 Presentazione 16, 15<br>
risoluzione dei problemi 16, 15 risoluzione dei problemi 25 Rotazione 15 impostazioni audio 120<br>Controllo genitori 121 Controllo genitori 21 EasyLink 20<br>
preferenze 21 preferenze 21<br>Video 21 .<br>Video Internet Aggiornamento del software 22<br>BD-I ive 24 BD-Live 14<br>
collegamento 10 collegamento iPod Riproduzione 17 L lingua audio 15, 21<br>menu disco 21 menu disco 21 OSD (On-Screen Display) Sottotitoli 15, 21

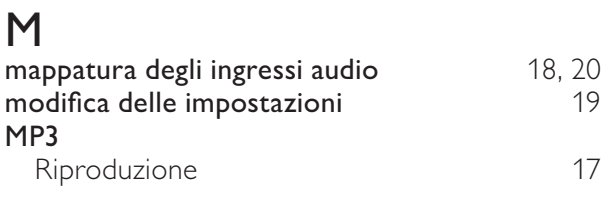

 $\bigcap$ 

### One Touch Standby 18, 20

Italiano

# $\overline{P}$

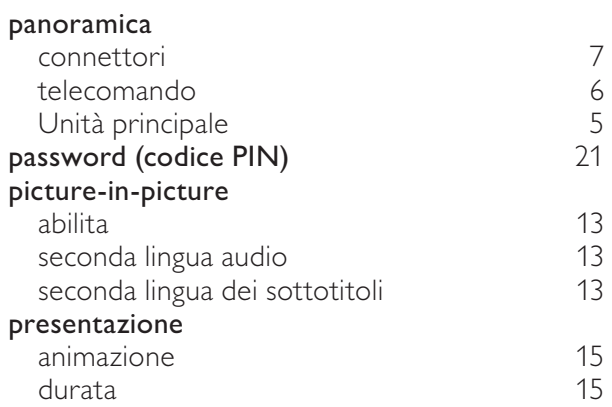

## R

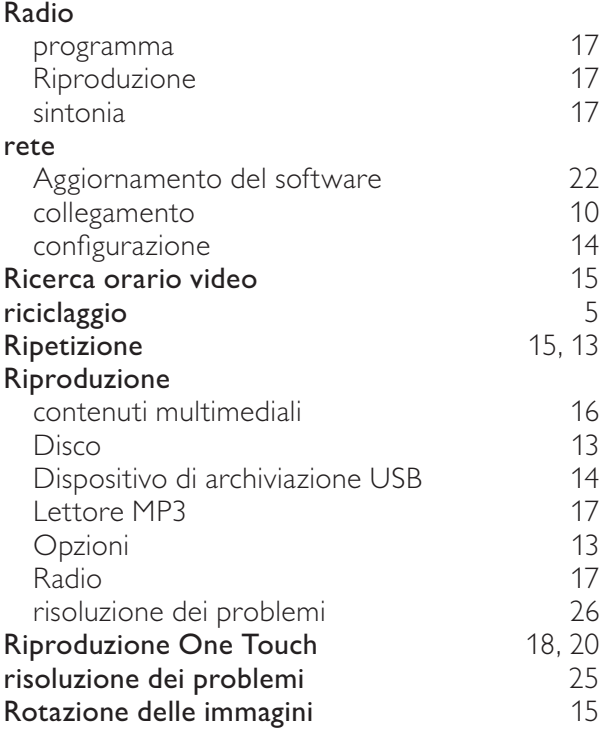

# $\overline{s}$

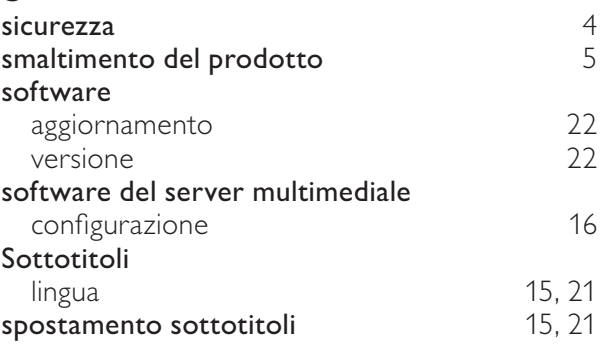

# $\overline{T}$

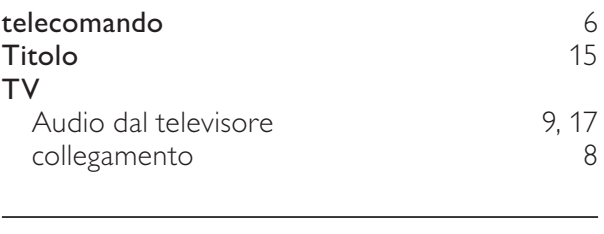

## U

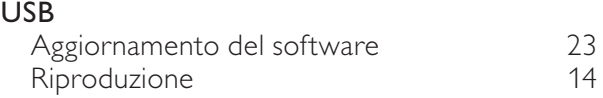

## V

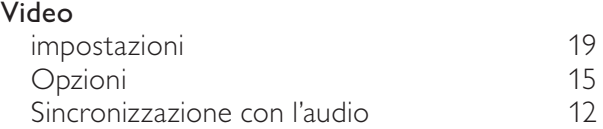